# VDV II PRO käyttöohje

#### **VAROITUS!**

Älä liitä laitetta yli 60VAC kaapeliin. VDV II PRO testeri voi vahingoittua ja aiheuttaa vaaran käyttäjälle.

#### **HUOM!**

Huonosti päätetty tai vahingoittunut liitin voi vahingoittaa testerin porttia. Tarkista liittimet ennen niiden laitteeseen liittämistä. Käytä vain 8-pinnisiä RJ45 liittimiä DATA -portissa ja 6-pinnisiä RJ12 liittimiä VOICE -portissa.

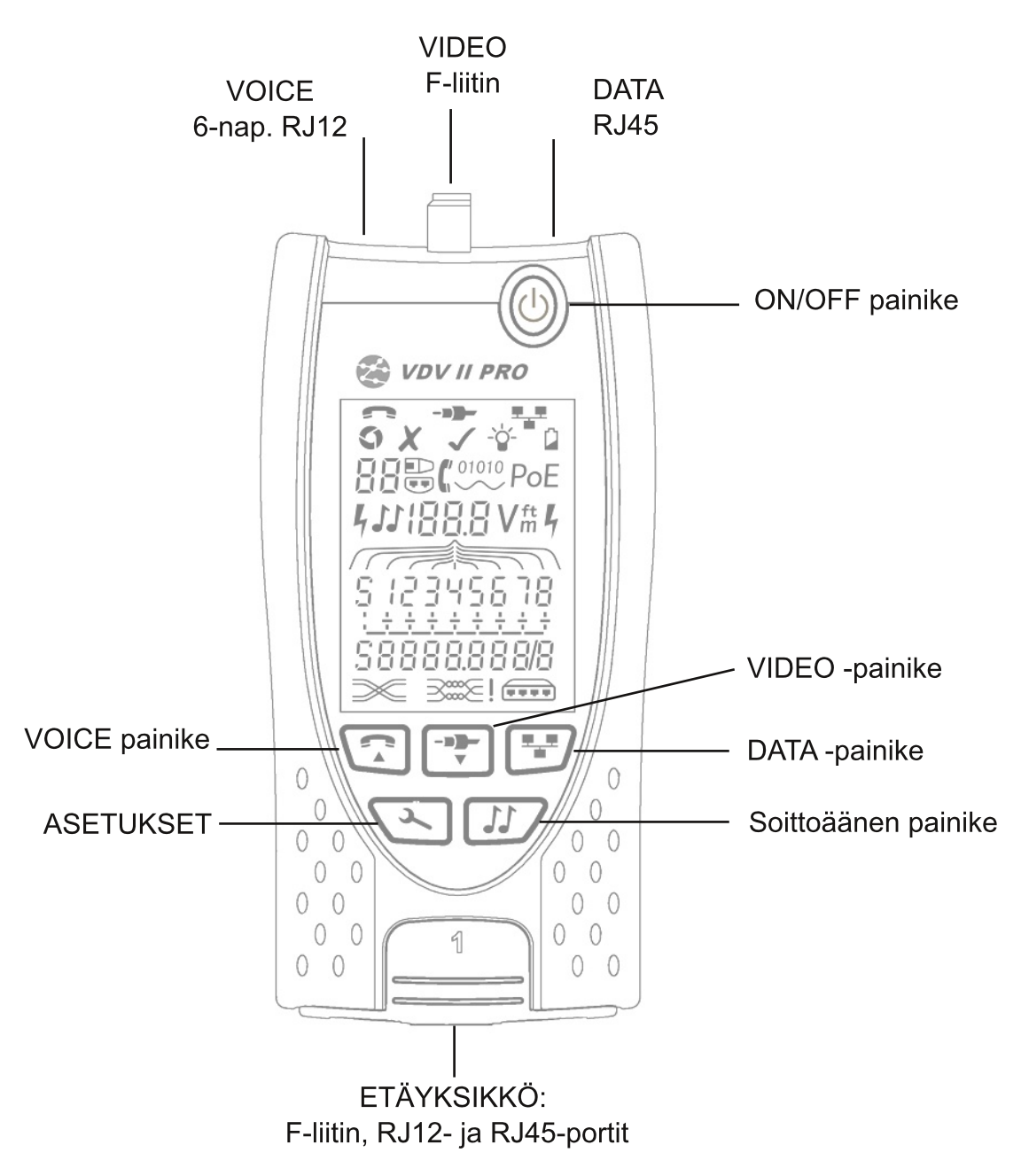

käännös: R. Huikari, SLO

### **POWER**

patterin vaihtaminen

- avaa patterikotelon ruuvi ja irrota kansi
- vaihda paristo. Tarkista napaisuus!
- laita kansi ja ruuvi takaisin

Laitteen käynnistys

- Paina ON/OFF painiketta
	- laite näyttää mikä portti on valittu
	- jos laite varoittaa paristosta, niin vaihda uusi 9V paristo.

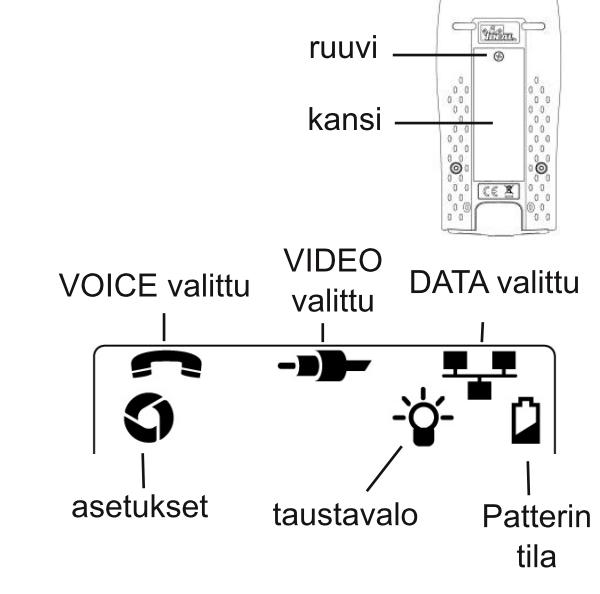

Taustavalon säätäminen:

- Paina asetukset painiketta niin monta kertaa että taustavalo -merkki vilkkuu ja näytölle tulee katkaisuaika sekunneissa.

- Paina nuolia ylös/alas ajan muuttamiseksi

-jos valitaan nolla x. Taustavalo ei syty.

-jos valitaan jotain muuta, niin taustavalo syttyy kun painetaan mitä tahansa painiketta ja valo ensin himmenee ennen kuin sammuu pariston säästämiseksi

Paina asetuspainiketta kunnes merkki sammuu

Laitteen sammutus:

- Paina ON/OFF painiketta

# **PÄÄTTEET**

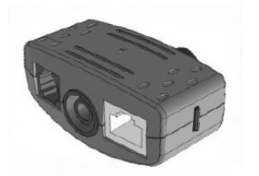

2-porttinen etäyksikkö

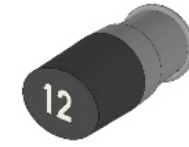

F-liitin pääte 1kpl vakiona 1-12 lisävaruste

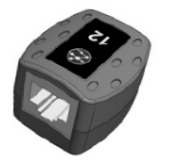

RJ45 pääte 1-12 kpl lisävaruste

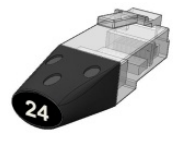

RJ45 tunnistin 1-24 kpl lisävaruste

2-porttista etäyksikköä säilytetään testerin pohjassa. Yksikön sisällä säilytetään koaksiaalikaapelin päätettä.

#### LIITÄNNÄT

Kytkennän tarkistaminen

- Käytä oikeaa porttia ja liitintä (äänellä RJ11 tai RJ12, VIDEO:lla F-liitin ja datalla RJ45)

- Paina porttia vastaavaa painiketta

-valinta näkyy näytöllä

- Kytke kaapelin toinen pää testerin porttiin ja toinen pää etäyksikköön. Saat tunnistettua kaapelin ja tarkistettua kytkennän. Tunnistimella ei pysty tarkistamaan kytkentää.

- näyttö kertoo minkälainen etäyksikkö on käytössä ja sen numeron.

Päätteen numero

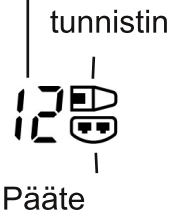

käytössä

### **KAAPELIN TESTAUS**

Kaapelin testaamiseksi:

- Kytke kaapeli testeriin ja vastaava etäyksikkö toiseen päähän.

- testaus on päällä koko ajan (paitsi asetuksissa tai kun mitataan jännitettä). Testausta ei tarvitse erikseen aloittaa tai lopettaa.

Testitulokset esitetään näytöllä numeroriveinä näytön alaosassa. Ylemmän rivin numerot ovat testerin pää. S on suojajohto.

VOICE - pinnit 1, 2, 3, 4, 5 ja 6 käytössä VIDEO - S ja pinni 1 käytössä DATA - pinnit 1, 2, 3, 4, 5, 6, 7 ja 8 käytössä. S jos suojaus on käytössä.

Alemman rivin numerot ovat etäpään kytkentä. Numerot osoittavat mikä johdin on kytketty mihinkin lankaan. Irti olevat johtimet ja oikosulut näytetään. useat oikosulut näytetään peräkkäin.

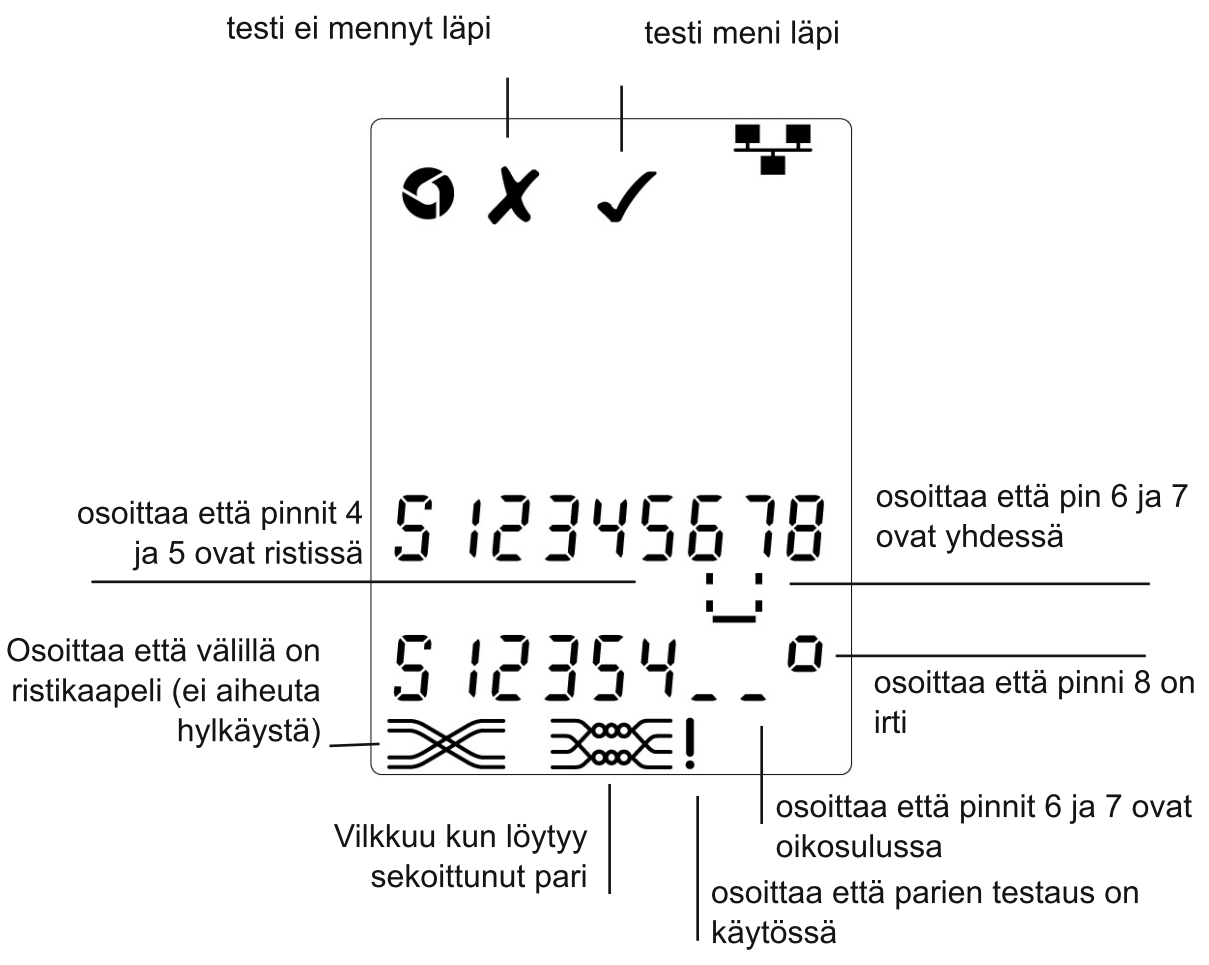

Parien testaus:

! parien testaussymbolin vieressä tarkoittaa että testaus ei ole käytössä

- kun parien testaus on käytössä, sekoitetut johtimet aiheuttavat hylkäyksen.
- kun parien testaus ei ole käytössä sekoitus ei aiheuta hylkäystä.

Parien testauksen käynnistys:

- paina käytössä olevan portin painiketta 2 sekuntia asetuksen vaihtamiseksi

### **PITUUDEN MITTAAMINEN**

Kaapelin pituus voidaan mitata laitteen tutkan (TDR) avulla joko katkokseen, oikosulkuun päätteeseen tai tunnistimeen saakka. Tutkaa voi käyttää vain sellaisen kaapelin pituuden mittaamiseen jolla on vakio impedanssi. TDR ei välttämättä anna luotettavaa tulosta, jos kaapelin parikierre ei ole kunnossa tai johdin on liitetty hauenleuoilla.

Pituuden mittausarvo on metri tai jalka.

Mittausyksikön asettaminen:

- Paina asetuspainiketta kunnes näytön m tai f vilkkuu.
- Paina ylös tai alas, yksikkö vaihtuu
- Paina asetuspainiketta kunnes kuvake sammuu

Tarkka pituuden mittaustulos saadaan kun laitteelle on annettu mitatun kaapelin nopeuskerroin eli NVP arvo. Tämä löytyy joko kaapelin teknisistä tiedoista tai SLO:n APS:sta kyseisen kaapelin kohdalta. Arvon saa selville myös mittaamalla sen tunnetun pituisen kaapelin avulla.

mittayksikkö kaapelin pituus NVP:n asettaminen: - Kytke laitteeseen 15m pitkä kaapeli. - Paina asetuspainiketta kunnes NVP asetus ft vilkkuu - Paina ylös/alas kunnes joko haluttu NVP arvo tai  $123455$ mitattu kaapelin pituus on näytöllä. - Paina asetuspainiketta kunnes asetusmerkki sammuu.  $\mathcal{Q}_{\text{in}}$ NVP asetus Kaapelin pituuden mittaaminen: - Kytke kaapeli testeriin - testeri näyttää kaapelin pituuden koko kaapelin pituus - Paina käytössä olevan portin valintapainiketta  $_{\rm ft}$ - testeri näyttää joko koko kaapelin pituuden tai yhden parin pituuden. - Paina uudelleen ja näet kaikkien eri parien 512345678 pituuden. - Yksittäisten parien pituuden mittauksen avulla löydät kaapelin viat ja etäisyyden parin 1-2 pituus vikakohtaan - Yksittäisten parien mittaustulos eroaa toisistaan ft ja koko kaapelista parikierteen erojen takia. S 12345678 Parin 3-6 pituus 5 12345678

käännös: R. Huikari, SLO

# **JÄNNITTEEN MITTAAMINEN**

Jos laite havaitsee yli 2V jännitteen yhdessäkään pinnissä, niin kaapelin tarkistaminen ja pituuden mittaus ei ole mahdollista. Laite osoittaa löytäneensä jännitteen ja jos mahdollista mistä se johtuu.

Näyttö esittää löytyneen jännitteen ja sen polariteetin sekä missä pinneissä se on. Riippuen siitä mikä portti on käytössä ja millainen jännite pinneissä on, laite myös kertoo mistä se johtuu.

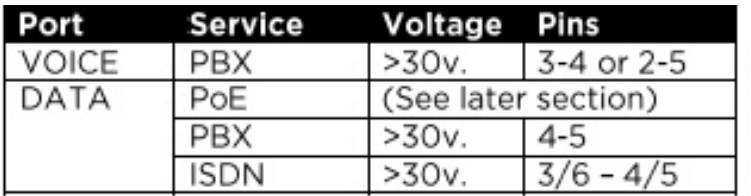

#### Esimerkki 1 - Analoginen puhelinsignaali

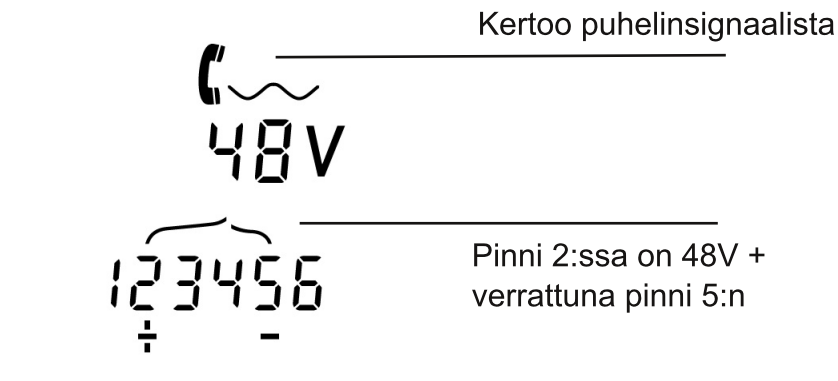

Esimerkki 2 - ISDN signaali DATA-portissa

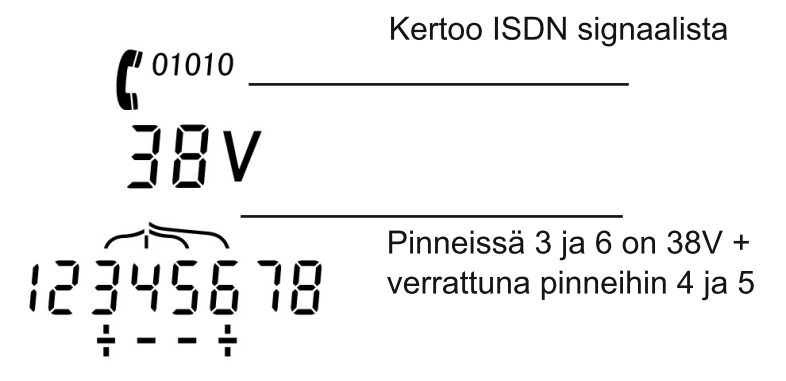

Esimerkki 3 - tunnistamaton signaali DATAportissa

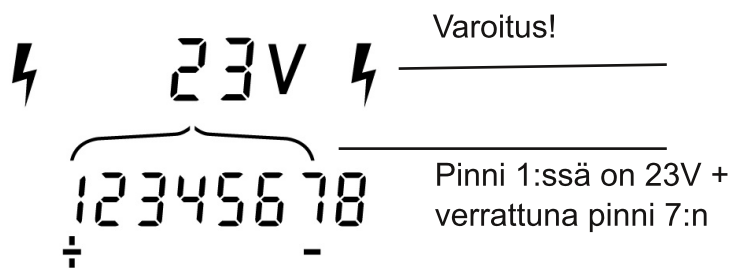

# **HAKUÄÄNI**

Laitetta voi käyttää yhdessä parinhakulaitteen kanssa. Laite tuottaa erilaisia ääniä eri pinneihin. Parhaan äänen tyypin ja pinnin valinta selviää kokeilun kautta, sillä se riippuu kaapelin sijainnista ja käytetyn parinhakulaitteen tyypistä.

Äänen lähetyksen käynnistys:

- Paina ÄÄNI-painiketta.
	- Kulloinkin valittu ääni lähetetään valittuun porttiin.
	- Äänen lähetys jatkuu kunnes se lopetetaan tai 144 minuutin päästä.

Lähetysportin vaihtaminen:

- Paina halutun portin painiketta.
	- Ääni lähetetään valittuun porttiin, valitulla äänityypillä ja valittuihin pinneihin jotka olivat viimeksi käytössä.

Pinnien vaihtaminen:

- Paina valitun portin painiketta uudelleen
	- Pinnit vaihtuvat joka painalluksella

Äänen tyypin vaihtaminen:

- Paina ÄÄNI painiketta
	- äänen tyyppi vaihtuu joka kerta kun painiketta painetaan.

Ääntä voidaan muuttaa kaapelin toisesta päästä. Tämä auttaa varmistamaan että löydetty kaapeli on oikea.

Äänen muuttaminen kaapelin toisesta päästä:

- Oikosulje hetkeksi jotkut kaksi kaapelin johdinta. - Äänen sävy muuttuu.

Äänen lähetyksen sammutus:

- Pidä ÄÄNI -painiketta hetki painettuna
	- Äänen lähetys loppuu ja normaali testaus jatkuu
- Vapauta ÄÄNI -painike

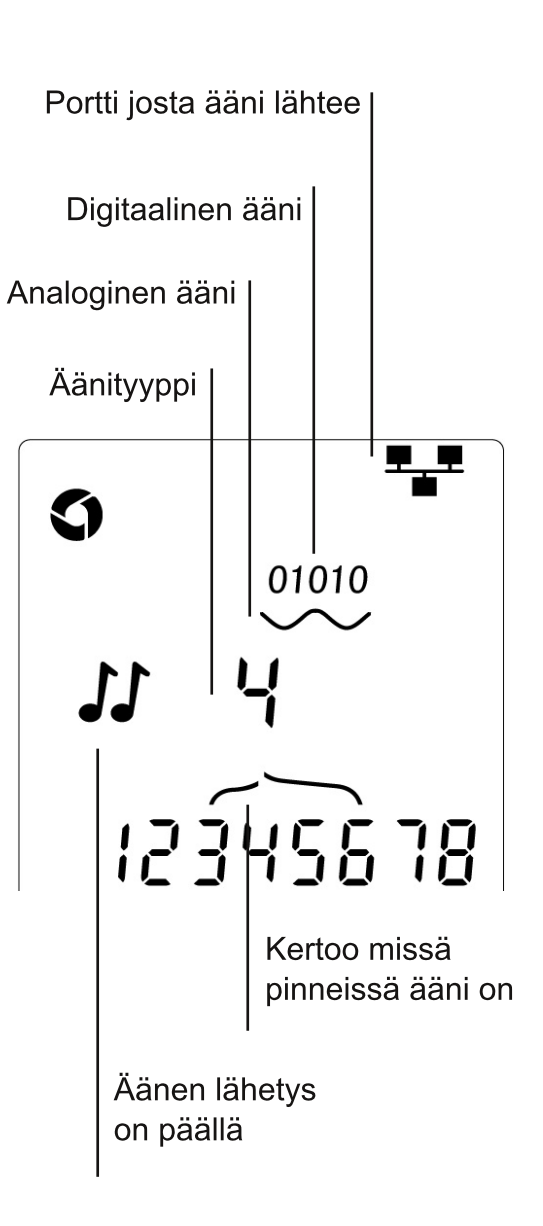

## **HUB PORTIN VILKUTUS**

Ethernet kaapeloinnin tarkistamisen helpottamiseksi laite pystyy tuottamaan Ethernet signaalin joka vilkuttaa kaapeliin kytketyn portin LED-merkkivaloa. Portin vilkutus on mahdollista vain kun DATA -portti on käytössä.

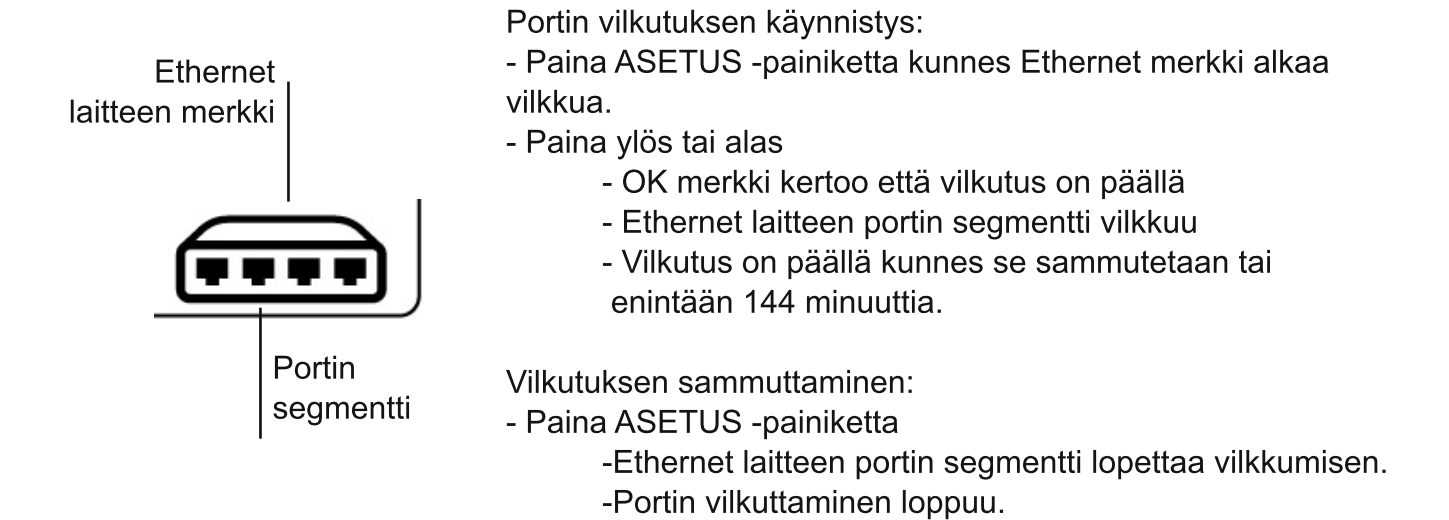

#### **POWER OVER ETHERNET (PoE)**

Power over Ethernet (PoE) on tapa syöttää toimintajännite tietoverkkokaapelin kautta sellaisille laitteilla kuin: tukiasema, IP-kamera tai VoIP puhelin. Jännite syötetään PoE-kytkimen portista, kun vastaanottava laite sitä vaatii. Käytössä on myös erillisiä PoE-virtalähteitä.

Kun DATA portti on käytössä ja laite havaitsee PoE jännitteen, se pyytää jännitettä lähteeltä. Jos jännite on oikeissa pinneissä, siitä ilmoitetaan näytöllä.

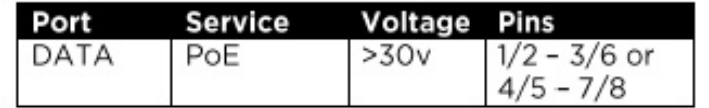

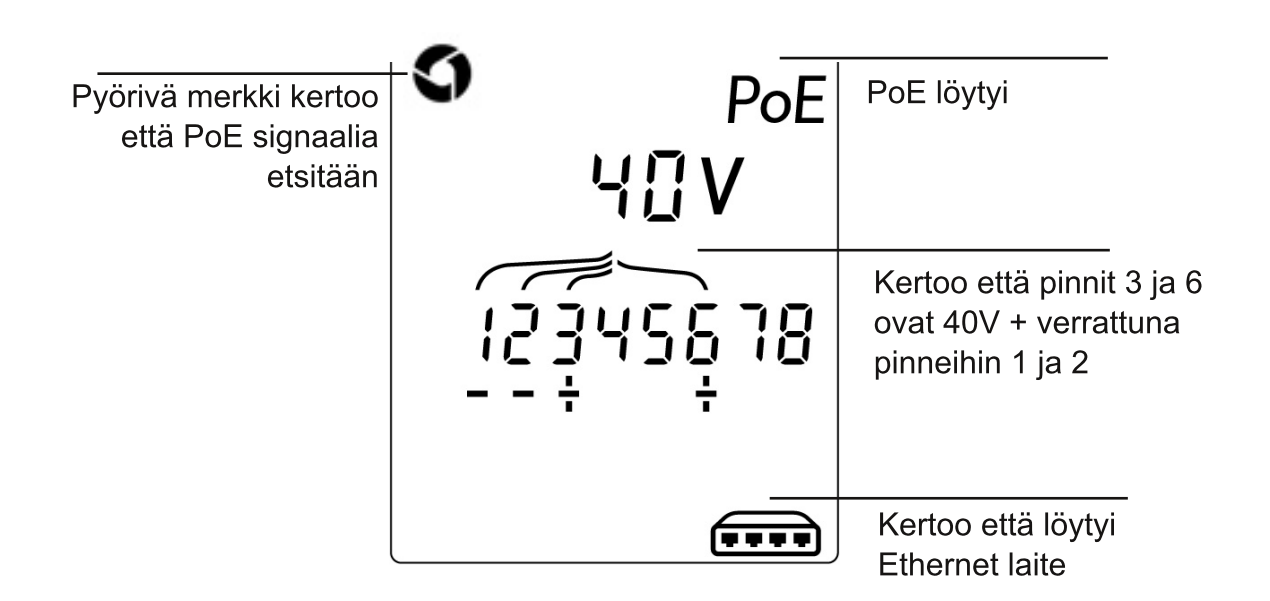

## **ETHERNET SIGNAALIN TUNNISTUS**

Kun DATA-portti on valittu, VDV voi tunnistaa onko DATA-porttiin kytketty Ethernet laite. VDV kertoo yhteyden nopeuden ja laadun. Jos löytyy myös PoE, sekin kerrotaan näytöllä:

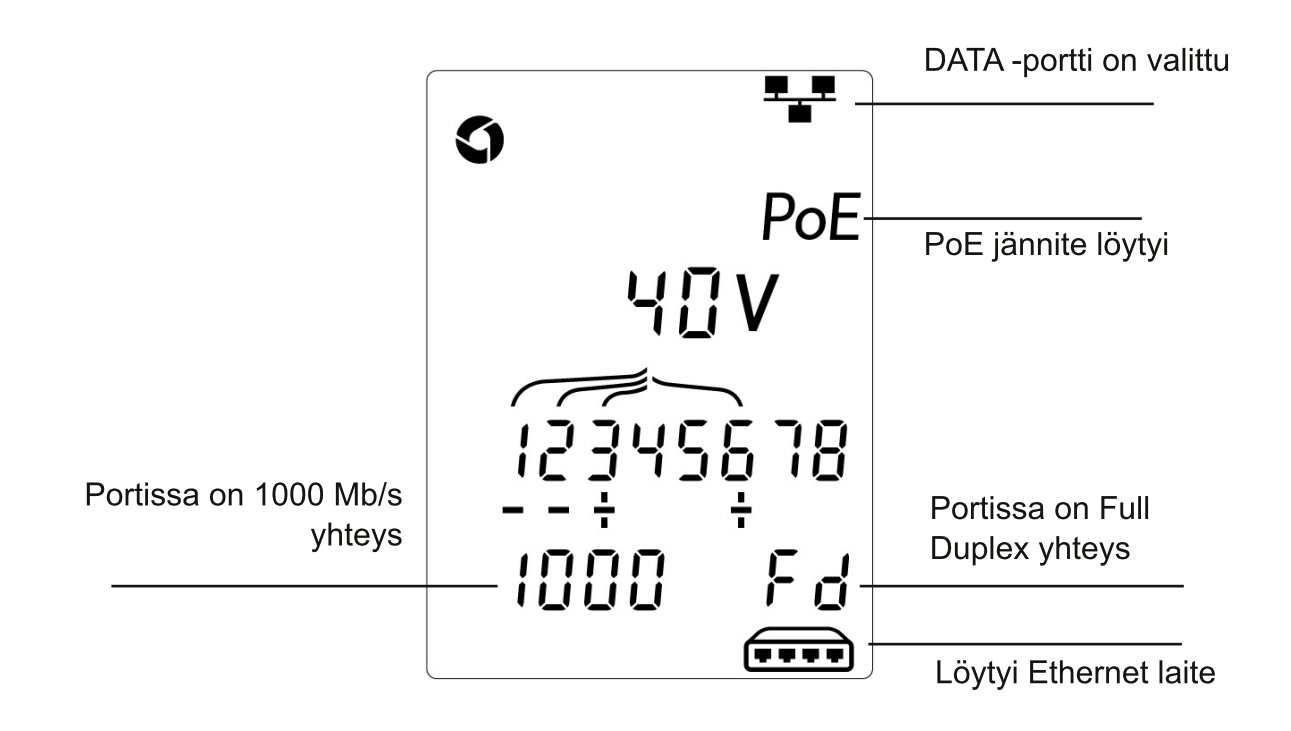

Jos PoE jännitettä ei ole kaapelissa, näytölle tulee kaavio joka näyttää Ethernetin porttiin aiheuttamat oikosulut:

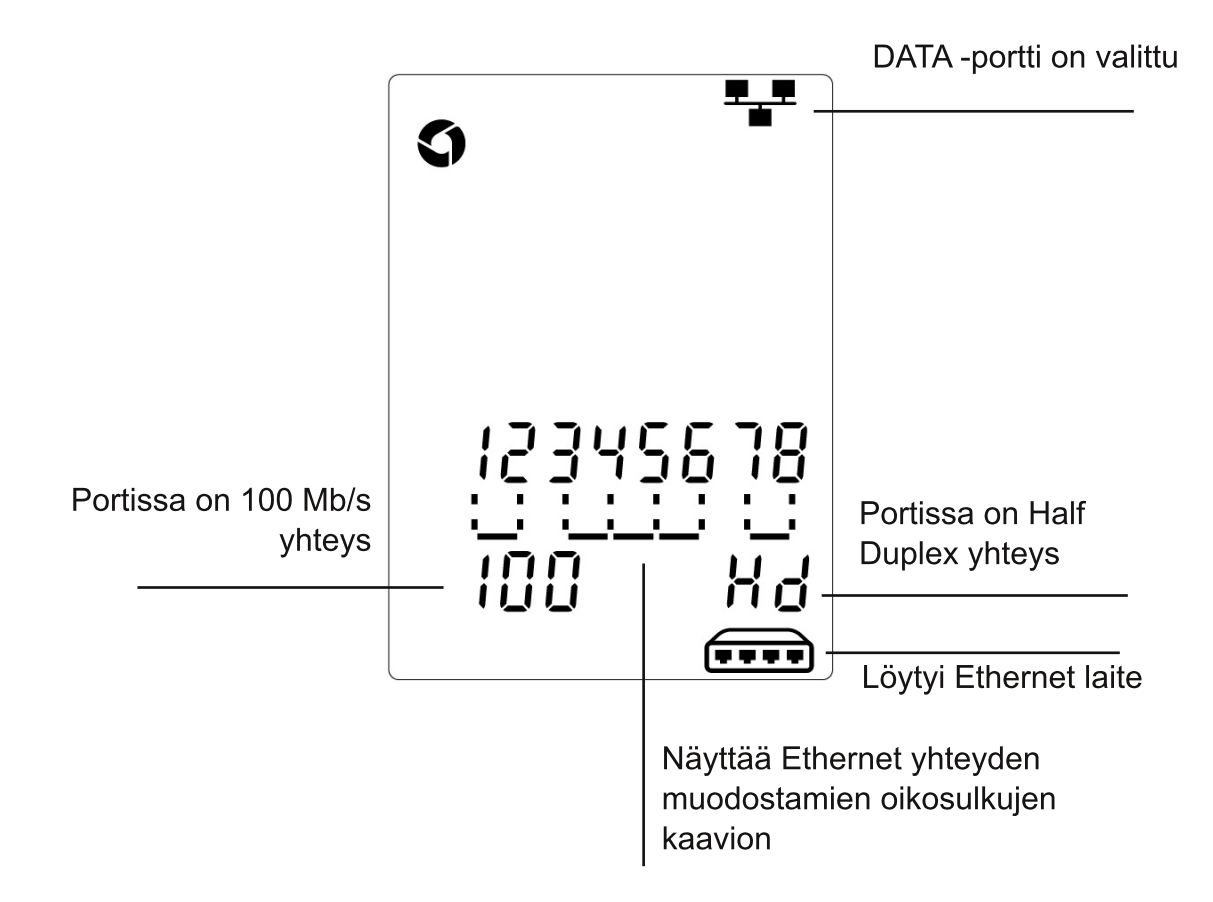

käännös: R. Huikari, SLO